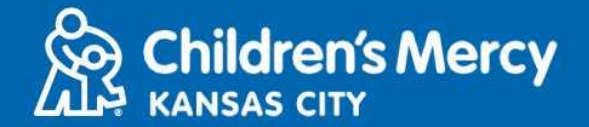

- **1. Dakika 15 kabla ya miadi yako ya matibabu kwa mtandao, bonyeza kiungo kilichotumwa kwako kwa ujumbe wa maandishi au barua pepe.**
	- ⚫ **Mtu 1 pekee ndiye anayeweza kuunganisha kwenye ziara kwa kutumia kiungo hiki. Mtoa huduma anaweza kumkaribisha mtu mwingine mara baada ya ziara kuanza.**

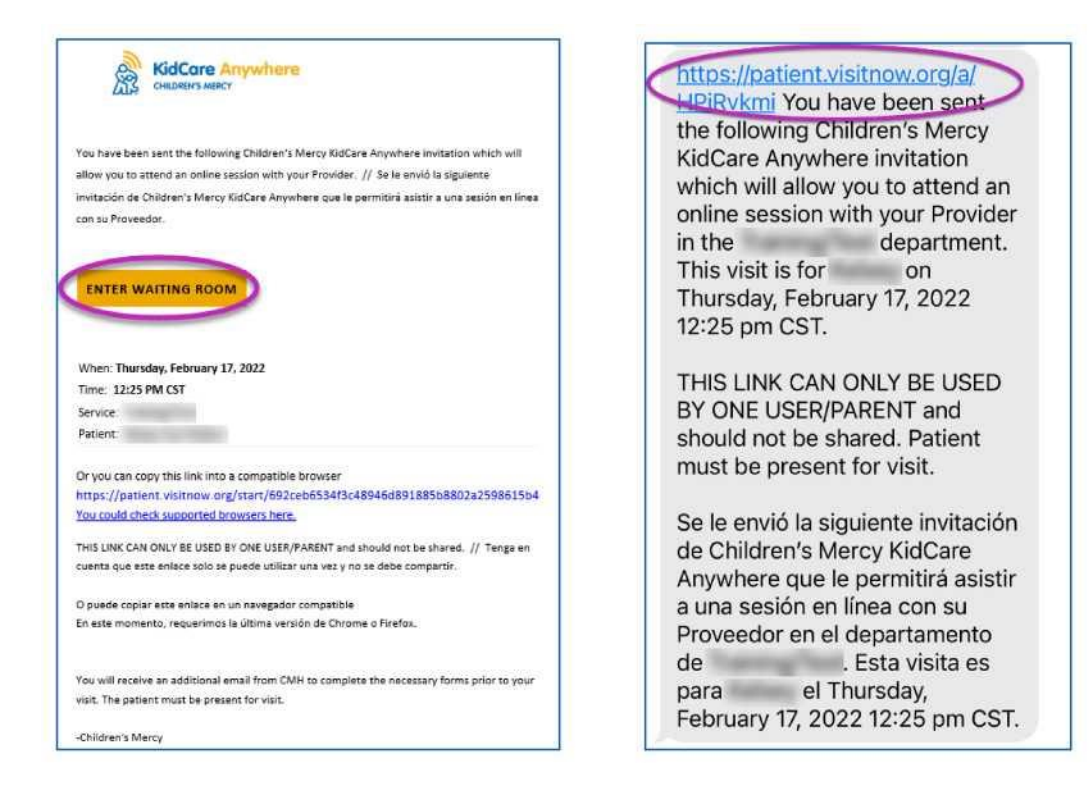

- **2. Ikiwa bado haujapakua programu ya KidCare Anywhere, bofya Download App na fuata maelekezo ya kupakua.**
	- ⚫ **Ikiwa tayari umepakua programu, bofya Open App.**

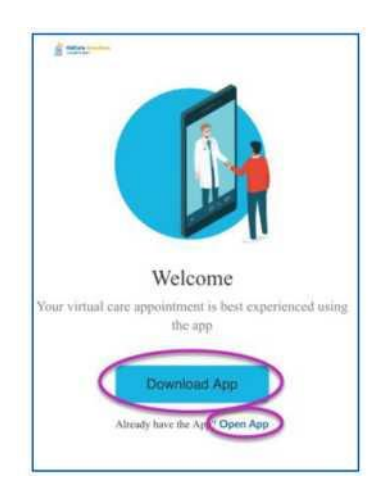

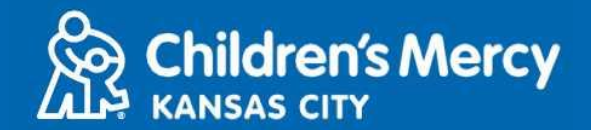

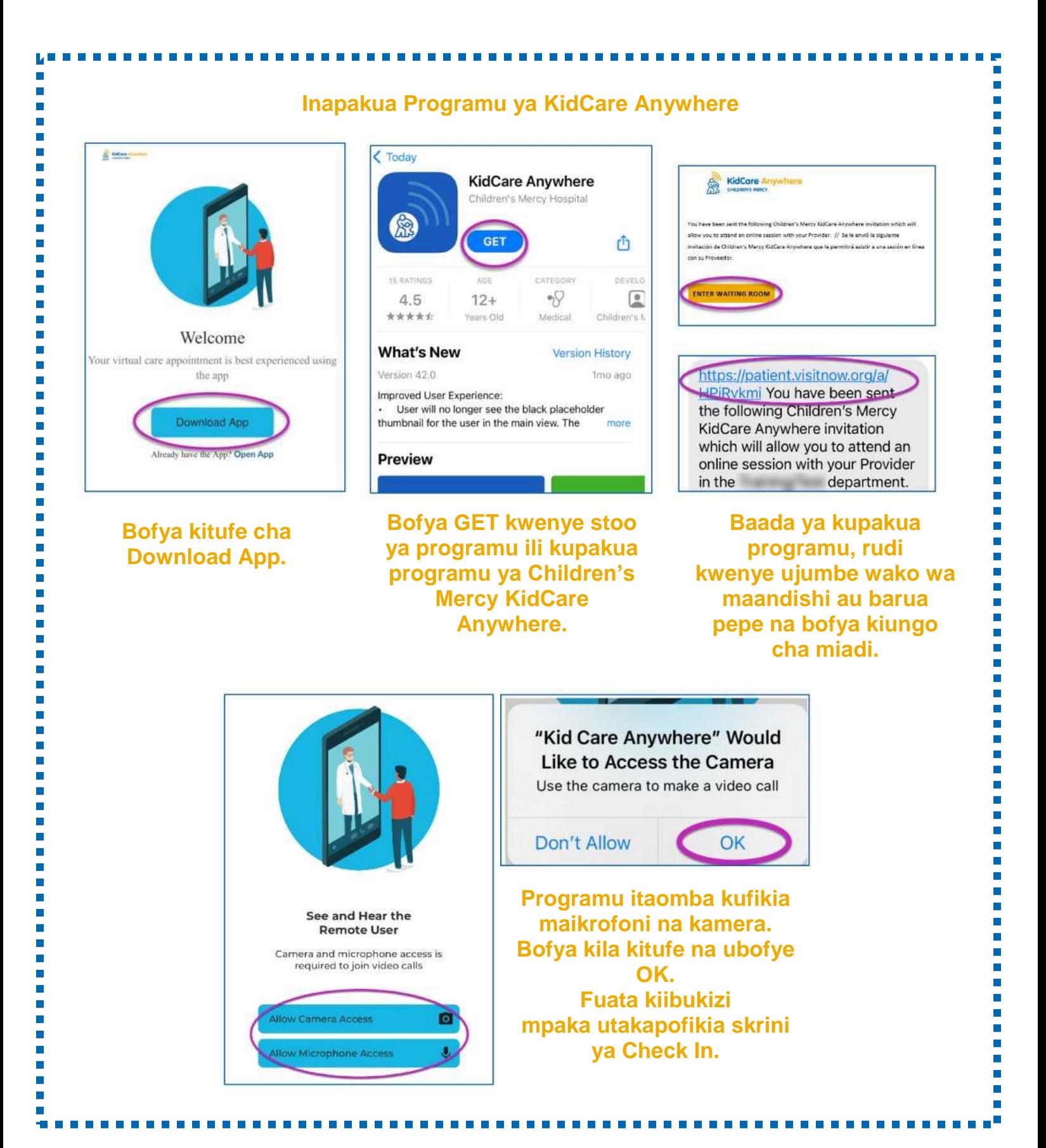

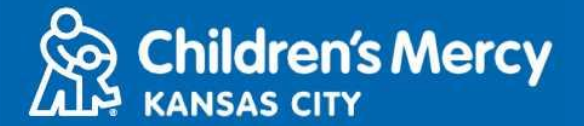

**3. Bofya Check In.**

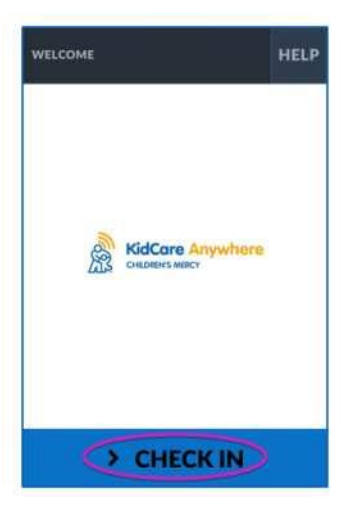

**4. Pitia taarifa za mtoto wako na kisha ubofye Confirm.**

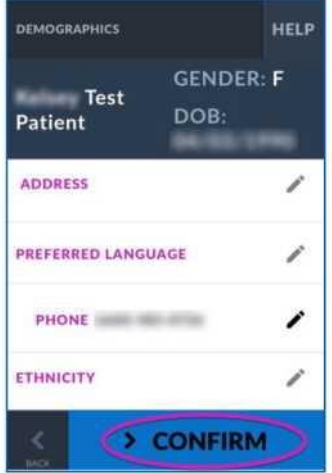

**5. Programu itajaribu muunganisho wa intaneti yako na kamera. Unapaswa kujiona kwenye skrini. Bofya Proceed pindi unapomaliza jaribio.**

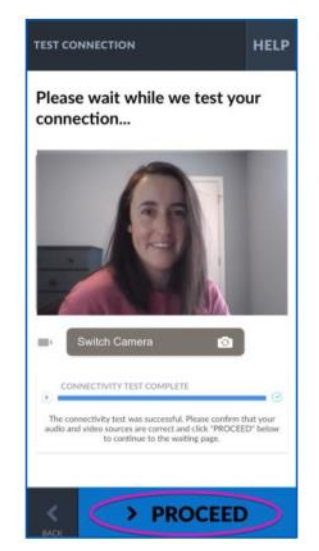

Imesasishwa: Juni 9, 2022

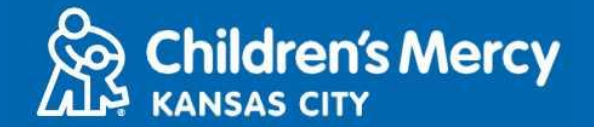

- **6. Utawekwa kwenye chumba cha kusubiria mtandaoni. Mtoa huduma atajiunga wakati wa ziara yako baada ya kukagua maelezo yako.**
	- ⚫ **USIPUNGUZE au kuondoka kwenye programu hadi baada ya ziara yako kukamilika.**

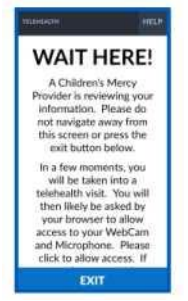

#### **MAELEKEZO YA WAKATI UNAPIGA SIMU**

- ⚫ **Kamera na Maikrofoni**
	- **o Hakikisha kuwa kamera na maikrofoni zimewashwa. Bofya kitufe ili kuwasha na kuzima.**

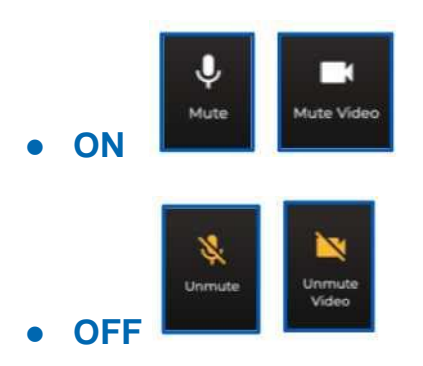

- **o Kubadili kwenda kwenye kamera yako ya mbele.**
	- **1. Bofya vinukta 3 juu ya skrini wakati wa ziara.**

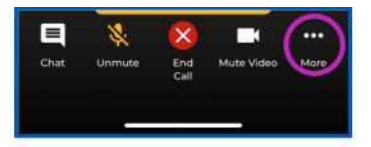

**2. Bofya Switch Camera.**

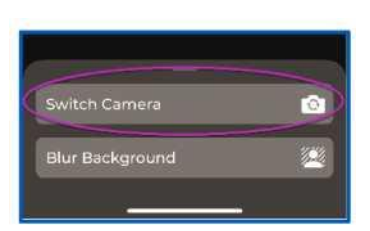

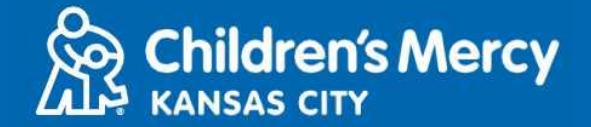

- ⚫ **Unaweza kutuma ujumbe wa mazungumzo kwa mtoa huduma wako wakati wa ziara hiyo. Bofya kitufe cha Chat ili kufungua mazungumzo.**
	- o **Andika ujumbe wako na bofya Send.**

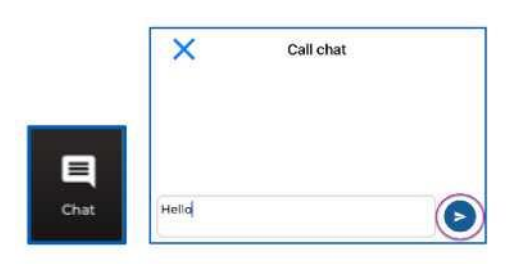

- ⚫ **Kumaliza ziara, bofya kitufe cha End Call.**
	- o **Ukikata simu kabla ya kumaliza, unaweza kubofya kiungo kutoka kwenye barua pepe yako au ujumbe wa maandishi na uingie tena. Hii inafanya kazi ndani ya dakika 5 pekee baada ya kumaliza ziara.**

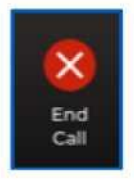

#### **Utatuzi wa shida**

o **Nina matatizo ya kamera au maikrofoni.**

**Ikiwa programu KidCare Anywhere imepakuliwa, fuata maelezo haya ili kufikia mipangilio ya vibali ya mikrofoni na kamera.**

**1. Fungua Settings.**

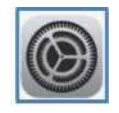

**2. Tembeza chini kwenye mipangilio ya programu na ubofye KidCare Anywhere.**

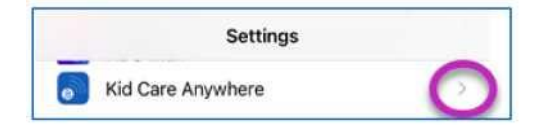

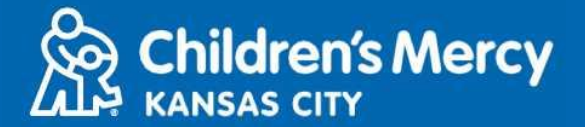

**3. Hakikisha kuwa swichi zilizo karibu na Microphone na Camera zimewashwa.**

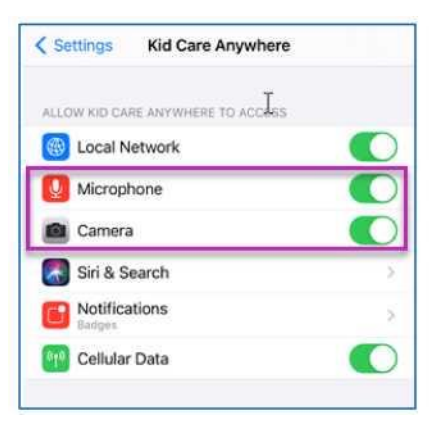

**Sijaweza kupata kiungo cha ziara yangu.**

- ⚫ **Kiungo kimetumwa kwako kwa na simu mara nyingi kabla ya muda wa ziara yako.**
	- o **Saa 24 kabla**
	- o **Dakika 15 kabla**
- ⚫ **Mtu 1 pekee ndiye anayeweza kuunganisha kwenye ziara kwa kutumia kiungo hiki. Mtoa huduma anaweza kualika mtu mwingine mara tu ziara inapoanza.**
- ⚫ **Tafuta "Visitnow" kwenye ujumbe wako wa maandishi au barua pepe**
	- o **Hakikisha kuwa umeangalia folda zako za barua pepe Takataka au Taka**

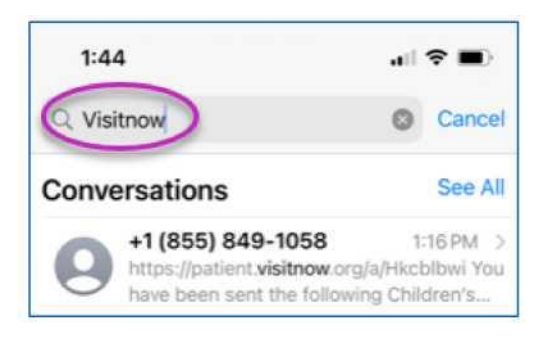

**Kwa usaidizi wa kiufundi, piga simu (816) 302-7895**

**Ili kupanga upya miadi yako, piga simu (816) 234-3700**

Imesasishwa: Juni 9, 2022